# **Programming Language Concepts, CS2104 Lab/Assignment 0 (Lab Session, 3-6pm, 24 th Aug 2007) Deadline for Lab0 : 5pm 28Aug 2007 Tue (submit via IVLE)**

CS2104 is a 4 credit points module (written final exam 50%, 2 midterm exams 25%, lab/tutorial assignments 25%). The module homepage is http://www.comp.nus.edu.sg/~cs2104 and <u>IVLE</u>. Teaching means lectures and combined tutorials/lab sessions (labs). Lectures are based of the book:

**Peter Van Roy, Seif Haridi: Concepts, Model, and Techniques of Computer** Programming, The MIT Press, 2004

The main purposes of tutorials are: for self-assessment, revise material from lectures, answer questions, allow deep understanding, prepare labs assignments. Tutorials comprise simple assignments, and are good exercises for the exam. You may discuss tutorials/chapters on the IVLE discussion groups. There will be five lab assignments (please submit in time).

## **Overview**

- $\blacksquare$  This lab/assignment should be done individually.
- At the end of lab/assignment, you should have Mozart running on your computer.
- $\blacksquare$  Try the examples that have been introduced in the first lecture together with some similar functions.
- Use the time available to ask questions!
- Ask your friends.
- You can also ask on IVLE's discussion group of Chapter 1.

## **Useful Software**

- http://www.mozart-oz.org/
	- $\Box$  programming language: Oz
	- $\Box$  system: Mozart (1.3.0, released on April 15, 2004)
	- $\Box$  interactive system
- Requires Emacs on your computer (http://www.gnu.org/software/emacs/)
- Available from module webpage
- $\blacksquare$  First tutorial will help with installation

## **Mozart Installation (Windows/Unix)**

## **Details for the Windows Installation**

Install Emacs and Mozart on your PC (very easily).

## **Details for the Unix Installation**

- **1.** Get an account on sunfire.
- **2.** Add to your PATH the following new path: /home/course/cs2104/mozart/bin. You can do this in two ways either (a) or (b):

(a) modify your ".profile" or ".bashrc" file such that the file will contain the following two commands:

PATH=\$PATH:/home/course/cs2104/mozart/bin

export PATH

(b) just type the following command in the command line:

export PATH=\$PATH:/home/course/cs2104/mozart/bin

**3.** To run Mozart from sunfire, you may need X-Window to be installed on your Windows machine. To install X-Window, please use the guide from the following web page: https://www.comp.nus.edu.sg/cf/x/index.html

### **Running Mozart on sunfire**

1. start x-win32 on your windows machine.

2. connect to sunfire using a ssh client

3. type " $oz \&$ " in the command line.

### **Key Bindings**

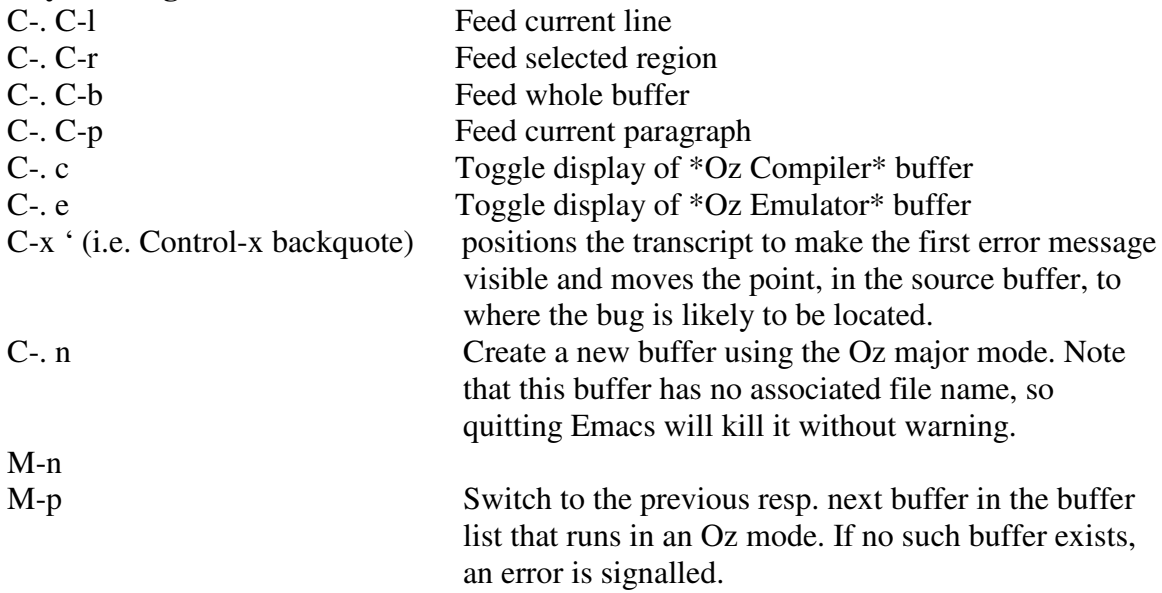

For more details about Mozart commands, you should consult Programming Environment and Tools manual. For more details about emacs commands, you should consult the Emacs on-line tutorial available from the Help menu in the Emacs menu bar or an online tutorial from http://www.lib.uchicago.edu/keith/tcl-course/emacstutorial.html.

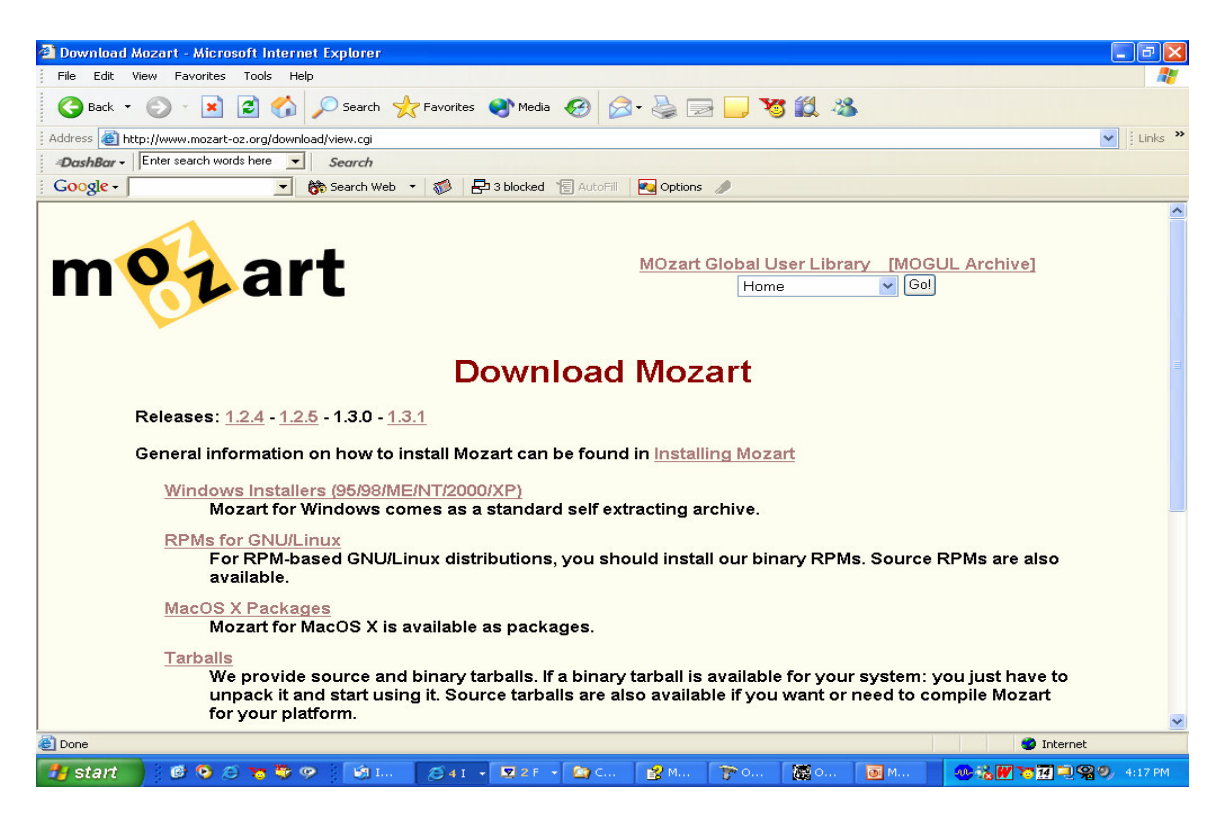

### **Emacs Installation**

■ http://www.gnu.org/software/emacs/windows/

### **6.2.7 Emacs**

You need an installed Emacs. You can get it at http://www.gnu.org/software/emacs/windows/. Unpack it somewhere, for example to /cyqdrive/c/program\ Files/ and execute the addpm.exe binary in the bin subdirectory. We will refer to the directory where Emacs is installed as emacs.

### **The Mozart System**

- $\blacksquare$  Interactive interface (the declare statement)
	- Allows introducing program fragments incrementally and execute them
	- $\Box$  Has a tool (Browser), which allows looking into the store using the procedure Browse
- E {Browse  $21 \times 101$ } -> by selecting "Oz" panel, "Feed Line" or alternatively "C-. C-l", this will display in the Browser window the number 2121

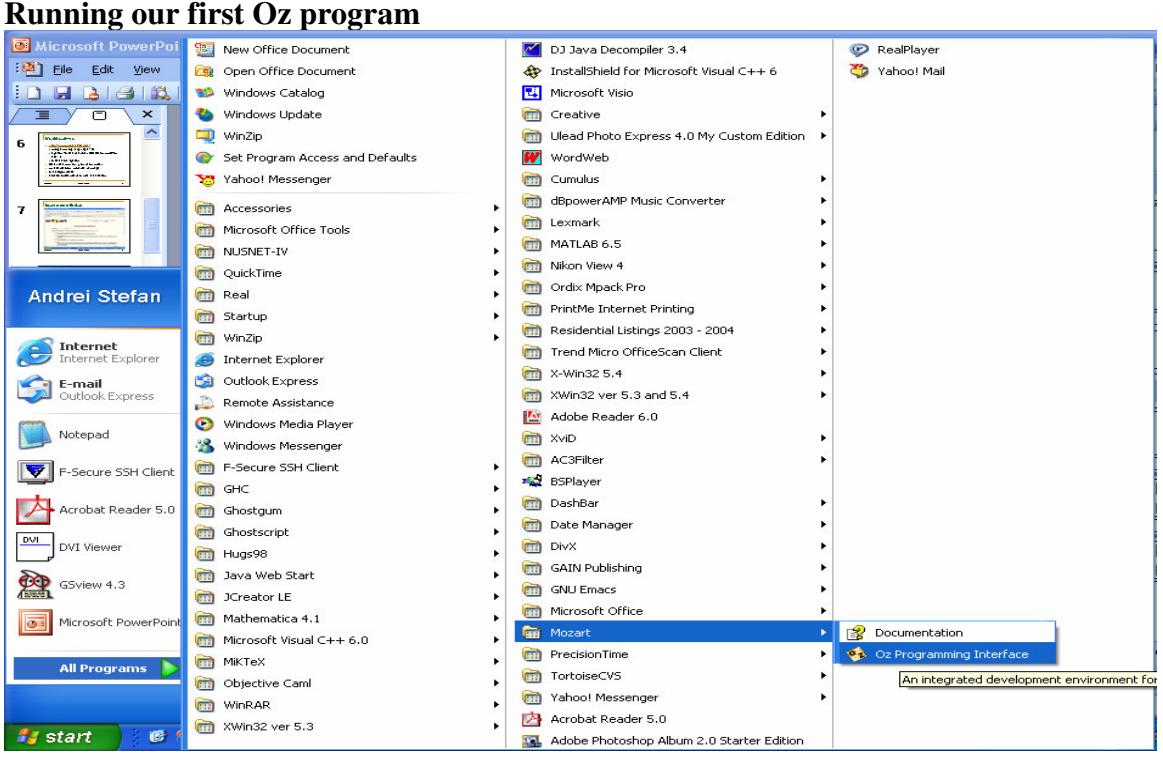

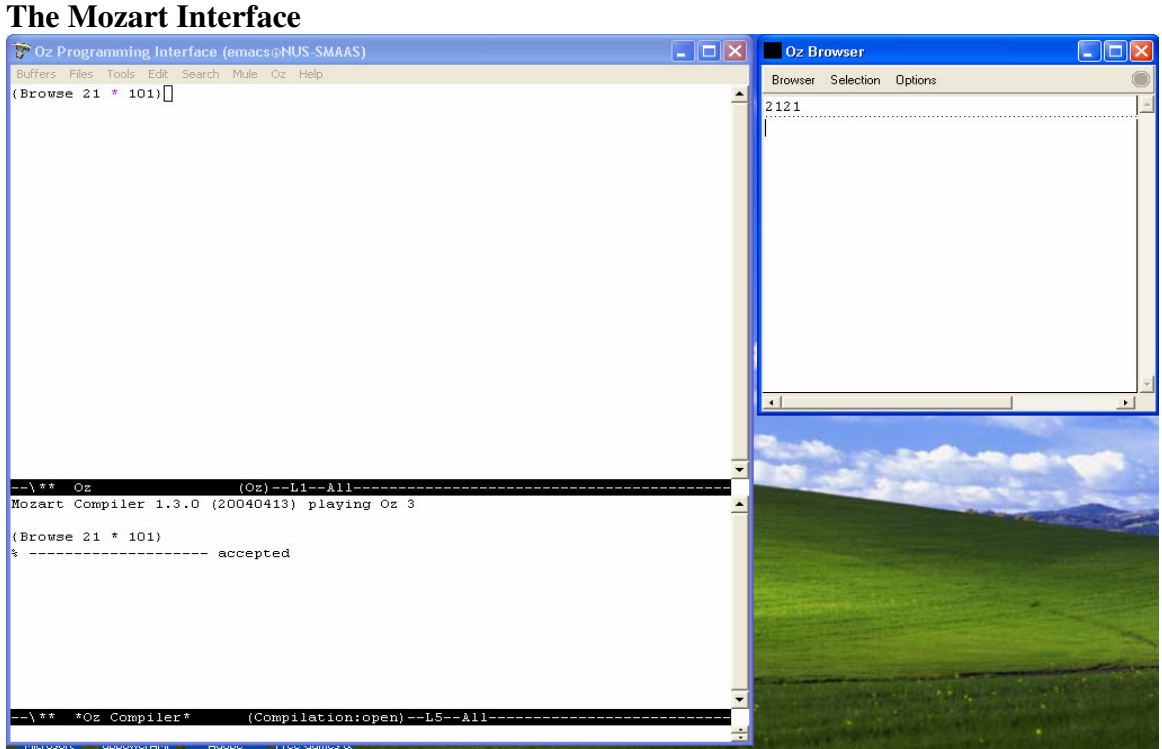

### **Concept of (Single-Assignment) Variable Identifier**

declare  $X = 21$ 

```
X = 22% raise an error
X = 21% do nothing
declare
X = 22% from now on, X will be bound to 22
```
## **Concept of Oz Variable Type**

A variable type is known only after the variable is bound Examples:

```
1. x < 1X < 1.02. declare X Y
  X = "Oz Language"
  Y = 'Oz Language'
  if X == Ythen {Browse yes}
    else {Browse no}
  end
```
### **The Mozart Documentation**

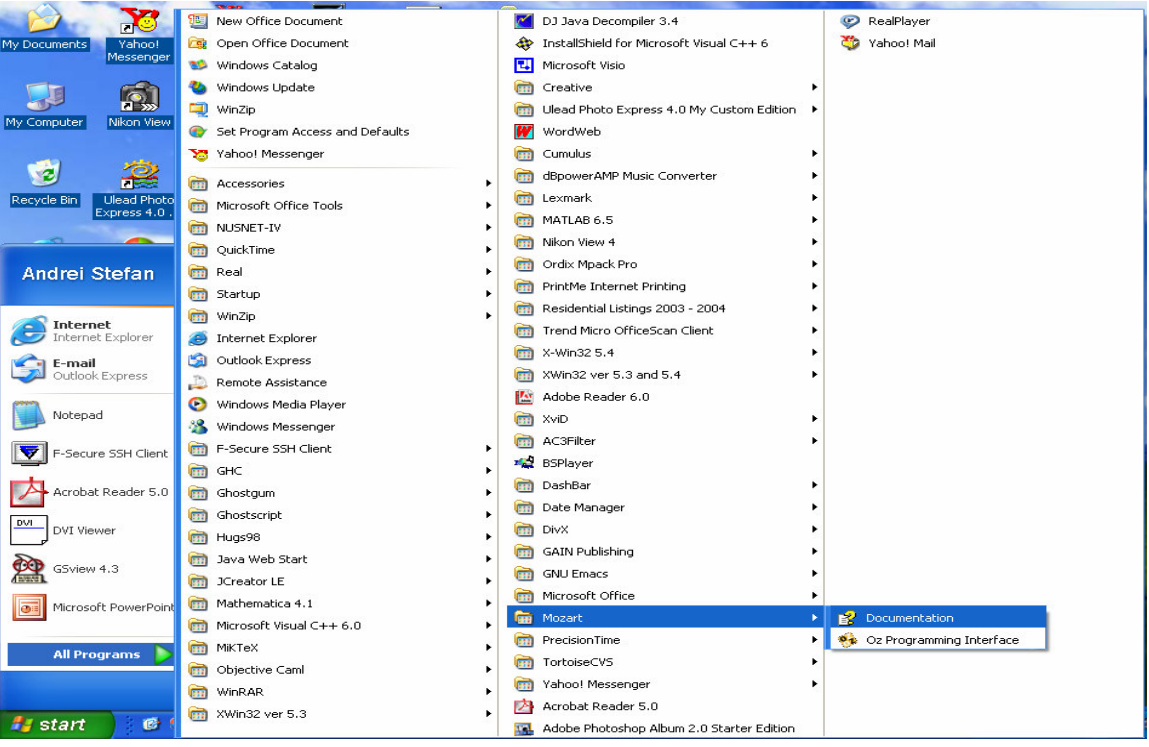

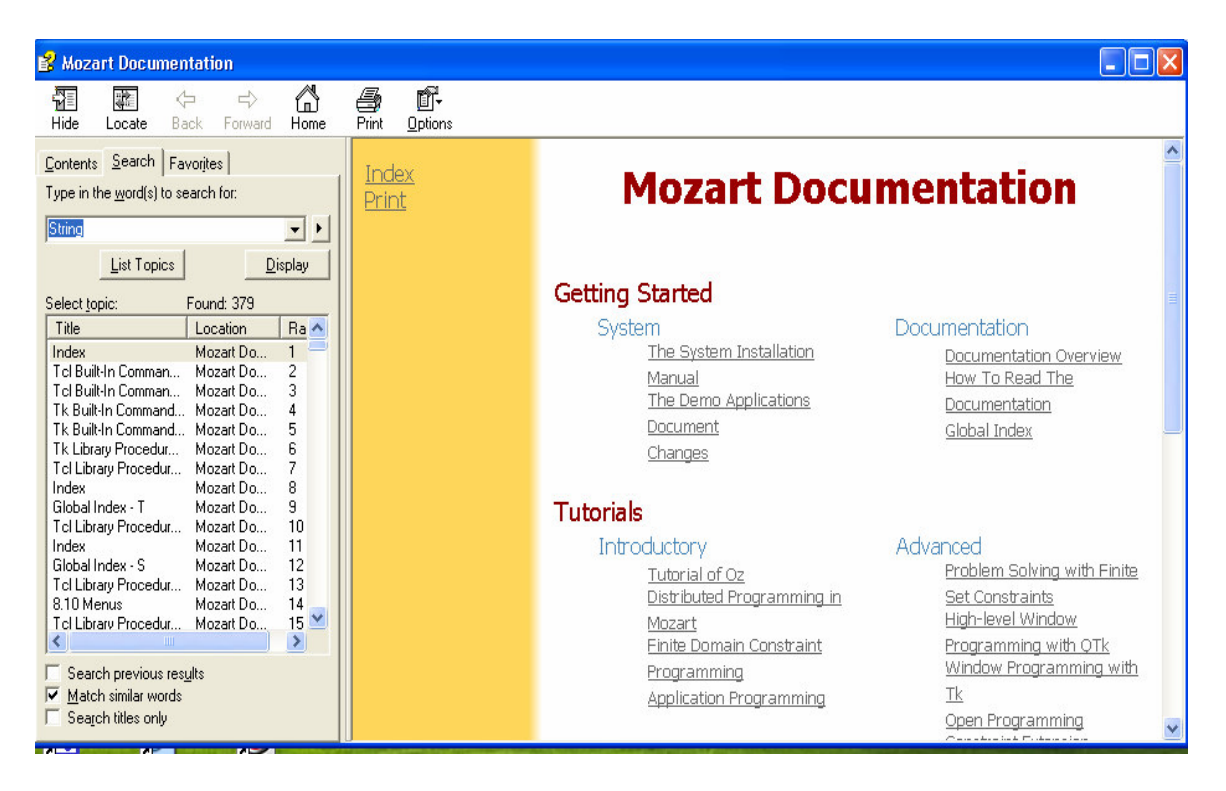

### **Concept of Oz Variable Type**

declare X Y Z  $X = "Oz$  Language"  $Y = 'Oz$  Language' {String.toAtom X Z} if  $Z == Y$  then {Browse yes} else {Browse no} end

StringToAtom

 $\{String.toAtom + 5 ?A\}$ 

converts a string  $s$  to an atom  $s$ .  $s$  must not contain NUL characters. This is the inverse of Atom. tostning (which see).

### **Try these Functions**

```
declare
fun {Minus X}
   \sim\!{\rm X}end
{Browse {Minus 15}}
declare
fun {Max X Y}
   if X>Y then X else Y end
end
declare
```
 $X = \{Max 22 18\}$  $Y = \{Max X 43\}$ {Browse Y}

**Exercise 1 (Absolute Value)** Write a function Abs that computes the absolute value of a number. This should work for both integers and real numbers.

### **Try Recursive Function**

```
Recursive function definition
fun {Fact N}
   if N == 0 then 1else N * {Fact N-1}
   end
end
{Browse {Fact 5}}
```
Try some calls:

- $\blacksquare$  {Fact 5}
- $\blacksquare$  {Fact 100}
- {Fact 10000} Use the Oz Panel to get an idea how much memory is needed.

## **Oz Panel**

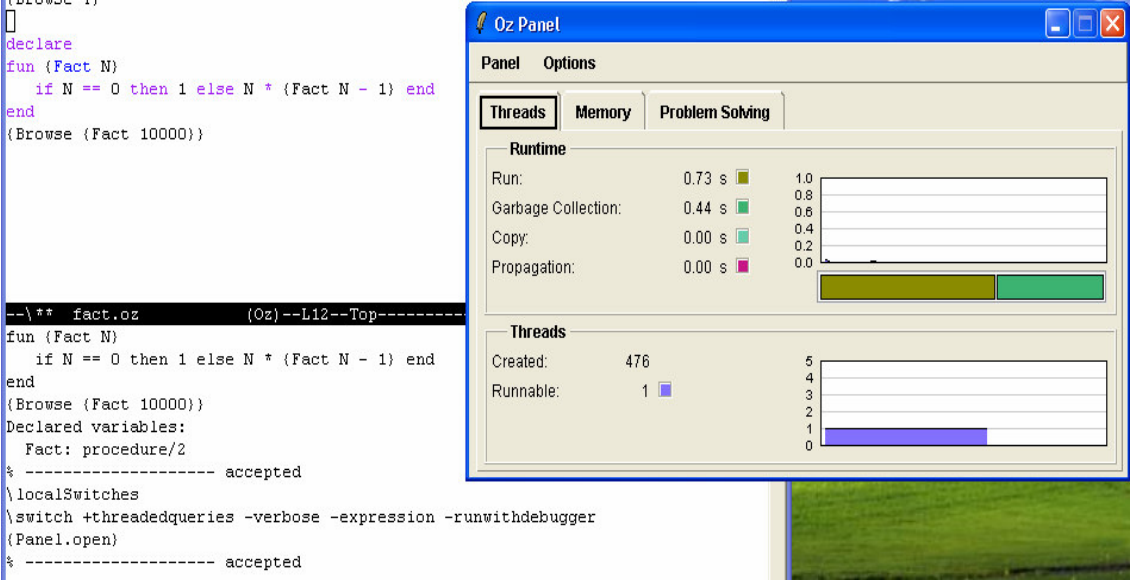

### **Try Fibonacci Example**

The execution time of a program as a function of input size, up to a constant factor, is called the program's **time complexity**.

```
declare
fun {Fibo N}
  case N of
    1 then 1
  [] 2 then 1
```

```
[ ] M then {Fibo (M-1) } + {Fibo (M-2) }end
end
{Browse {Fibo 100}}
```
The time complexity of {Fibo N} is proportional to  $2^N$ .

## **Try Efficient Fibonacci Example**

```
declare
fun {FiboTwo N A1 A2}
   case N of
     1 then A1
   [] 2 then A2
   [] M then {FiboTwo (M-1) A2 (A1+A2)}end
end
{Browse {FiboTwo 100 1 1}}
```
The time complexity of  $\{Fibo N\}$  is proportional to N.

**Exercise 2 (Power)** Compute n<sup>m</sup> where n is an integer and m is a natural number. **Hint**: Use the following inductive definition of nm:

```
\mathbf{n}^0 = 1\blacksquare n^m = n * n^{m-1}Write a function Pow as follows:
declare
fun {Pow N M}
  if ... then
   ...
  else
    ...
  end
```
end

**Exercise 3 (Maximum Recursively)** Compute the maximum of two natural numbers, knowing that the only allowed test with a conditional is the test whether a number is zero (that is, if N==0 then … else … end).

**Hint**: Facts about the maximum  $(n > 0$  and  $m > 0$ ):

- $\blacksquare$  max(n, m)=m, if n=0.
- $\blacksquare$  max(n, m)=n, if m=0.
- $\blacksquare$  max(n, m)=1 + max(n-1, m-1), otherwise.